# **PELCO**

#### **CAMERA**

Supported version

TOP Design Studio

V1.4.3.2 or higher

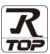

## **CONTENTS**

We want to thank our customers who use the Touch Operation Panel.

## 1. System configuration

Page 2

Describes the devices required for connection, the setting of each device, cables, and configurable systems.

## 2. External device selection

Page 3

Select a TOP model and an external device.

## 3. TOP communication setting

Page 4

Describes how to set the TOP communication.

## 4. Cable table

Page 9

Describes the cable specifications required for connection.

## 5. Supported addresses

Page 10

Refer to this section to check the addresses which can communicate with an external device.

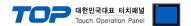

# 1. System configuration

The system configuration of TOP and "PELCO: CAMERA" is as follows:

| Series        | Module | Link I/F | Communication method  | System setting         | Cable              |
|---------------|--------|----------|-----------------------|------------------------|--------------------|
| PELCO: CAMERA | 1      | 1        | RS-232C<br>RS-422,485 | 3.1 Settings example 1 | 4.1. Cable table 1 |

## **■** Connection configuration

• 1:1 connection (one MASTER and one TOP) connection

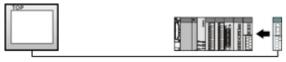

• 1:N (one TOP and multiple external devices) connection – configuration which is possible in RS422/485 communication.

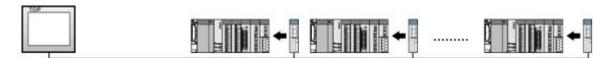

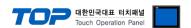

## 2. External device selection

■ Select a TOP model and a port, and then select an external device.

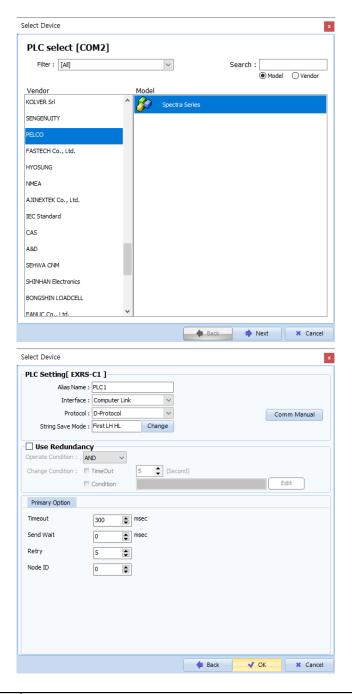

| Settings        |        | Contents                                                                                                    |                                                              |  |  |
|-----------------|--------|----------------------------------------------------------------------------------------------------|--------------------------------------------------------------|--|--|
| TOP             | Model  | Check the TOP display and                                                                                                    | Check the TOP display and process to select the touch model. |  |  |
| External device | Vendor | Select the vendor of the external device to be connected to TOP.  Select "PELCO".                                                               |                                                              |  |  |
|                 | PLC    | Select an external device t                                                                                                    | Select an external device to connect to TOP.                 |  |  |
|                 |        | Model Interface Protocol                                                                                                    |                                                              |  |  |
|                 |        | CAMERA         Computer Link         D-Protocol                                                                                                 |                                                              |  |  |
|                 |        | Please check the system configuration in Chapter 1 to see if the external device you want to connect is a model whose system can be configured. |                                                              |  |  |

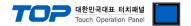

# 3. TOP communication setting

The communication can be set in TOP Design Studio or TOP main menu. The communication should be set in the same way as that of the external device.

## 3.1 Communication setting in TOP Design Studio

#### (1) Communication interface setting

- [Project > Project Property > TOP Setting] → [Project Option > "Use HMI Setup" Check > Edit > Serial]
  - Set the TOP communication interface in TOP Design Studio.

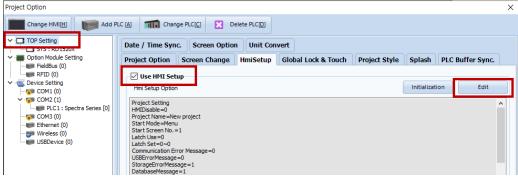

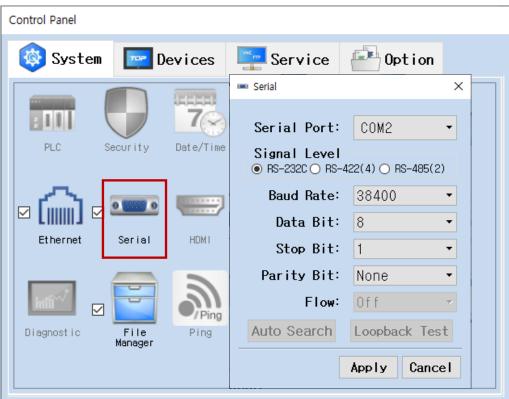

| Items               | ТОР         | External device       | Remarks |  |  |
|---------------------|-------------|-----------------------|---------|--|--|
| Signal Level (port) | RS-485      | RS-485<br>(COM1/COM2) |         |  |  |
| ,                   | (COM1/COM2) |                       |         |  |  |
| Baud Rate           | 384         |                       |         |  |  |
| Data Bit            | 8           |                       |         |  |  |
| Stop Bit            | 1           |                       |         |  |  |
| Parity Bit          | NONE        |                       |         |  |  |

\* The above settings are examples recommended by the company.

| Items        | Description                                                                                     |
|--------------|-------------------------------------------------------------------------------------------------|
| Signal Level | Select the serial communication method between the TOP and an external device.                  |
| Baud Rate    | Select the serial communication speed between the TOP and an external device.                   |
| Data Bit     | Select the serial communication data bit between the TOP and an external device.                |
| Stop Bit     | Select the serial communication stop bit between the TOP and an external device.                |
| Parity Bit   | Select the serial communication parity bit check method between the TOP and an external device. |

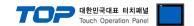

### (2) Communication option setting

■ [Project > Project Property > Device Setting > COM > "PLC1 : **PELCO : CAMERA**]

Set the options of the communication driver in TOP Design Studio.

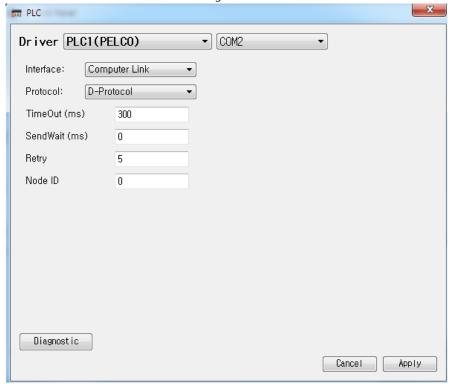

| Items         | Settings                                                                                                    | Remarks                     |
|---------------|----------------------------------------------------------------------------------------------------|-----------------------------|
| Interface     | Select "Computer Link".                                                                                               | Refer to "2.                |
| Protocol      | Select the communication protocol between the TOP and an external device.                                             | External device selection". |
| TimeOut (ms)  | Set the time for the TOP to wait for a response from an external device.                                              |                             |
| SendWait (ms) | Set the waiting time between TOP's receiving a response from an external device and sending the next command request. |                             |
| Retry         | Retry attempts                                                                                                    |                             |
| Node ID       | Device number                                                                                                    |                             |

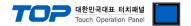

### 3.2. Communication setting in TOP

- \* This is a setting method when "Use HMI Setup" in the setting items in "3.1 TOP Design Studio" is not checked.
- Touch the top of the TOP screen and drag it down. Touch "EXIT" in the pop-up window to go to the main screen.

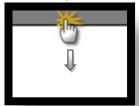

#### (1) Communication interface setting

■ [Main Screen > Control Panel > Serial]

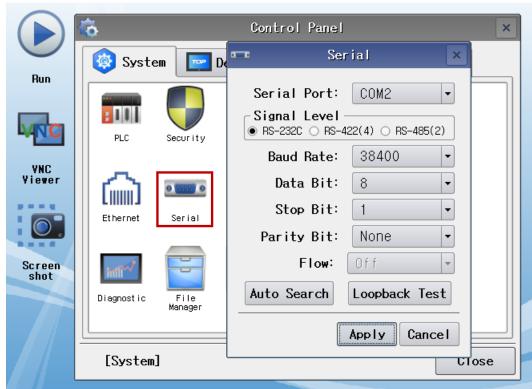

| Items               | TOP    | External device | Remarks |  |
|---------------------|--------|-----------------|---------|--|
| Signal Level (port) | RS-485 | RS-485          |         |  |
| Baud Rate           | 38400  |                 |         |  |
| Data Bit            | 8      |                 |         |  |
| Stop Bit            | 1      |                 |         |  |
| Parity Bit          | nor    |                 |         |  |

<sup>\*</sup> The above settings are setting examples recommended by the company.

| Items        | Description                                                                                     |  |  |  |
|--------------|-------------------------------------------------------------------------------------------------|--|--|--|
| Signal Level | Select the serial communication method between the TOP and an external device.                  |  |  |  |
| Baud Rate    | Select the serial communication speed between the TOP and an external device.                   |  |  |  |
| Data Bit     | Select the serial communication data bit between the TOP and an external device.                |  |  |  |
| Stop Bit     | Select the serial communication stop bit between the TOP and an external device.                |  |  |  |
| Parity Bit   | Select the serial communication parity bit check method between the TOP and an external device. |  |  |  |

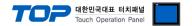

### (2) Communication option setting

■ [Main Screen > Control Panel > PLC]

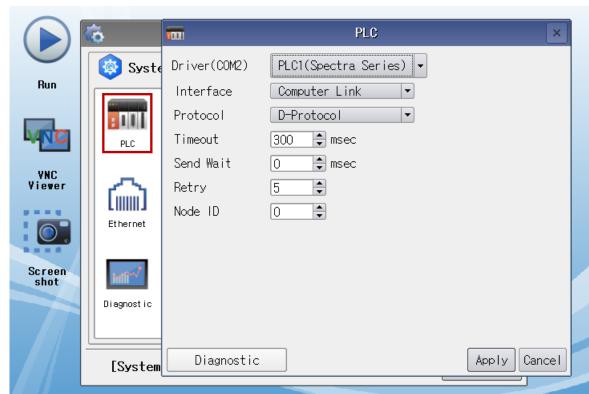

| Items         | Settings                                                                        | Remarks               |
|---------------|---------------------------------------------------------------------------------|-----------------------|
| Interface     | Select "Computer Link".                                                         | Refer to "2. External |
| Protocol      | Select the communication protocol between the TOP and an external device.       | device selection".    |
| TimeOut (ms)  | Set the time for the TOP to wait for a response from an external device.        |                       |
| SendWait (ms) | Set the waiting time between TOP's receiving a response from an external device |                       |
|               | and sending the next command request.                                           |                       |
| Retry         | Retry attempts                                                                  |                       |
| Node ID       | Device number                                                                   |                       |

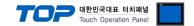

### 3.3 Communication diagnostics

- Check the interface setting status between the TOP and an external device.
- Touch the top of the TOP screen and drag it down. Touch "EXIT" in the pop-up window to go to the main screen.
- Check if the COM port settings you want to use in [Control Panel > Serial] are the same as those of the external device.
- Diagnosis of whether the port communication is normal or not
- Touch "Communication diagnostics" in [Control Panel > PLC].
- The Diagnostics dialog box pops up on the screen and determines the diagnostic status.

| ОК             | Communication setting normal                                                                             |  |  |  |  |
|----------------|----------------------------------------------------------------------------------------------------|--|--|--|--|
| Time Out Error | Communication setting abnormal                                                                           |  |  |  |  |
|                | - Check the cable, TOP, and external device setting status. (Reference: Communication diagnostics sheet) |  |  |  |  |

#### ■ Communication diagnostics sheet

- If there is a problem with the communication connection with an external terminal, please check the settings in the sheet below.

| Items           | Con                    | Contents                  |    | eck | Remarks                                                                         |
|-----------------|------------------------|---------------------------|----|-----|---------------------------------------------------------------------------------|
| System          | How to connect the s   | ystem                     | OK | NG  | 1 Contains configuration                                                        |
| configuration   | Connection cable nam   | ne                        | OK | NG  | 1. System configuration                                                         |
| TOP             | Version information    | OK                        | NG |     |                                                                                 |
|                 | Port in use            |                           | OK | NG  |                                                                                 |
|                 | Driver name            |                           | OK | NG  |                                                                                 |
|                 | Other detailed setting | S                         | OK | NG  |                                                                                 |
|                 | Relative prefix        | Project setting           | OK | NG  |                                                                                 |
|                 |                        | Communication diagnostics | ОК | NG  | <ul><li>2. External device selection</li><li>3. Communication setting</li></ul> |
|                 | Serial Parameter       | Transmission<br>Speed     | ОК | NG  |                                                                                 |
|                 |                        | Data Bit                  | OK | NG  |                                                                                 |
|                 |                        | Stop Bit                  | OK | NG  |                                                                                 |
|                 |                        | Parity Bit                | OK | NG  |                                                                                 |
| External device | CPU name               | OK                        | NG |     |                                                                                 |
|                 | Communication port     | OK                        | NG |     |                                                                                 |
|                 | Protocol (mode)        | OK                        | NG |     |                                                                                 |
|                 | Setup Prefix           | OK                        | NG |     |                                                                                 |
|                 | Other detailed setting | OK                        | NG |     |                                                                                 |
|                 | Serial Parameter       | Transmission<br>Speed     | OK | NG  |                                                                                 |
|                 |                        | Data Bit                  | OK | NG  |                                                                                 |
|                 |                        | Stop Bit                  | OK | NG  |                                                                                 |
|                 |                        | Parity Bit                | OK | NG  |                                                                                 |
|                 | Check address range    |                           | OK | NG  | 5. Supported addresses (For details, please refer to the PLC vendor's manual.)  |

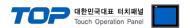

## 4. Cable table

This chapter introduces a cable diagram for normal communication between the TOP and the corresponding device. (The cable diagram described in this section may differ from the recommendations of "PELCO CAMERA")

#### **■ RS-232C** (1:1 connection)

| TC                  | )P     |        |                  | External device |  |  |
|---------------------|--------|--------|------------------|-----------------|--|--|
| Pin                 | Signal | Pin    | Cable connection | Signal name     |  |  |
| arrangement*Note 1) | name   | number |                  | Signal Hame     |  |  |
| 1 5                 | CD     | 1      |                  |                 |  |  |
| (0 0)               | RD     | 2      |                  | SD              |  |  |
| 6 9                 | SD     | 3      |                  | RD              |  |  |
| Based on            | DTR    | 4      |                  |                 |  |  |
| communication       | SG     | 5      |                  |                 |  |  |
| cable connector     | DSR    | 6      |                  |                 |  |  |
| front,              | RTS    | 7      |                  | SG              |  |  |
| D-SUB 9 Pin male    | CTS    | 8      |                  |                 |  |  |
| (male, convex)      |        | 9      |                  |                 |  |  |

<sup>\*</sup>Note 1) The pin arrangement is as seen from the connecting side of the cable connection connector.

#### **■ RS-485** (1:1 connection)

| TO-405 (1.1 connection) |        |        |                                                  |                 |  |
|-------------------------|--------|--------|--------------------------------------------------|-----------------|--|
| TOP                     |        |        |                                                  | External device |  |
| Pin                     | Signal | Pin    | Cable connection                                 | Cianal name     |  |
| arrangement*Note 1)     | name   | number |                                                  | Signal name     |  |
| 1 5                     | RDA(+) | 1      | •                                                | SDA(+)          |  |
| (0 0)                   |        | 2      | •                                                | SDB(-)          |  |
| 6 9                     |        | 3      | ]   •                                            | RDA(+)          |  |
| Based on                | RDB(-) | 4      | <del>                                     </del> | RDB(-)          |  |
| communication           | SG     | 5      |                                                  | SG              |  |
| cable connector         | SDA(+) | 6      | <del>  •</del>                                   |                 |  |
| front,                  |        | 7      |                                                  |                 |  |
| D-SUB 9 Pin male        |        | 8      |                                                  |                 |  |
| (male, convex)          | SDB(-) | 9      |                                                  |                 |  |

<sup>\*</sup>Note 1) The pin arrangement is as seen from the connecting side of the cable connection connector.

#### ■ RS-422 (1:N connection) – Refer to 1:1 connection to connect in the following way.

| TOP         | Cable connection and cional direction | External device | Cable connection and signal | External device |
|-------------|---------------------------------------|-----------------|-----------------------------|-----------------|
| Signal name | Cable connection and signal direction | Signal name     | direction                   | Signal name     |
| RDA(+)      |                                       | SDA(+)          |                             | SDA(+)          |
| RDB(-)      |                                       | SDB(-)          |                             | SDB(-)          |
| SDA(+)      |                                       | RDA(+)          |                             | RDA(+)          |
| SDB(-)      |                                       | RDB(-)          |                             | RDB(-)          |
| SG          |                                       | SG              |                             | SG              |

### ■ RS-485 (1:N/N:1 connection) – Refer to 1:1 connection to connect in the following way.

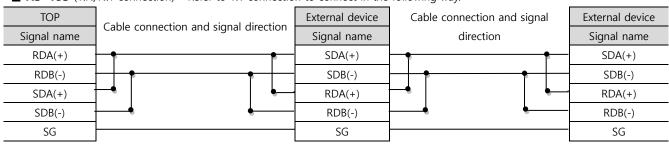

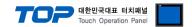

# 5. Supported addresses

The devices available in TOP are as follows:

For more details on **PELCO CAMERA**, refer to the user manual.

| Command                                                                            | Bit address range | Word address range | R/W | Device description                                   |  |  |
|------------------------------------------------------------------------------------|-------------------|--------------------|-----|------------------------------------------------------|--|--|
| STANDARD COMMAND                                                                   |                   |                    |     |                                                      |  |  |
| UP                                                                                 | 0                 | 0                  | W   | Camera up                                            |  |  |
| DOWN                                                                               | 0                 | 0                  | W   | Camera down                                          |  |  |
| LEFT                                                                               | 0                 | 0                  | W   | Camera left                                          |  |  |
| RIGHT                                                                              | 0                 | 0                  | W   | Camera right                                         |  |  |
| UPLEFT                                                                             | 0                 | 0                  | W   | Camera up,left                                       |  |  |
| UPRIGHT                                                                            | 0                 | 0                  | W   | Camera up,right                                      |  |  |
| DOWNLEFT                                                                           | 0                 | 0                  | W   | Camera down,left                                     |  |  |
| DOWNRIGHT                                                                          | 0                 | 0                  | W   | Camera down,right                                    |  |  |
| ZOOMIN                                                                             | 0                 | 0                  | W   | Camera zoomin                                        |  |  |
| ZOOMOUT                                                                            | 0                 | 0                  | W   | Camera zoomout                                       |  |  |
| FOCUSFAR                                                                           | 0                 | 0                  | W   | Camera focus far                                     |  |  |
| FOCUSNEAR                                                                          | 0                 | 0                  | W   | Camera focus near                                    |  |  |
| STOP                                                                               | 0                 | 0                  | W   | Camera stop                                          |  |  |
| OPEN                                                                               | 0                 | 0                  | W   | Camera open                                          |  |  |
| CLOSE                                                                              | 0                 | 0                  | W   | Camera close                                         |  |  |
| ON                                                                                 | 0                 | 0                  | W   | Camera on                                            |  |  |
| OFF                                                                                | 0                 | 0                  | W   | Camera off                                           |  |  |
| PANSPEED                                                                           | 0                 | 0                  | R/W | Camera pan speed                                     |  |  |
| TILTSPEED                                                                          | 0                 | 0                  | R/W | Camera Tilt speed                                    |  |  |
| We recommend using a command that supports the EXTENDED COMMAND (general response) |                   |                    |     |                                                      |  |  |
| RUN                                                                                | 0                 | 0                  | W   | User command                                         |  |  |
| COMMAND1                                                                           | 0                 | 0                  | R/W | Create a desired command to use (not used regularly) |  |  |
| COMMAND2                                                                           | 0                 | 0                  | R/W | Create a desired command to use (not used regularly) |  |  |
| DATA1                                                                              | 0                 | 0                  | R/W | Create a desired value to use (not used regularly)   |  |  |
| DATA2                                                                              | 0                 | 0                  | R/W | Create a desired value to use (not used regularly)   |  |  |